# **PEMBELAJARAN INTERAKTIF MATA KULIAH PRAKTIKUM PENGELOLAAN INSTALASI KOMPUTER PADA AMIKOM CIPTA DARMA SURAKARTA**

**Uqik Nur Hidayat, Moch. Hari Purwidiantoro, dan Agus Purwanto** AMIK Cipta Darma Surakarta Jl. Ahmad Yani No. 181 Kartasura 57164 Surakarta [uqik.muslim@gmail.com,](mailto:uqik.muslim@gmail.com) [hpurwidiantoro@gmail.com, hopeto\\_all@yahoo.com](mailto:hpurwidiantoro@gmail.com,%20hopeto_all@yahoo.com)

# **Abstract**

*Computer Installation management is one of the subjects presented in AMIKOM Copyright Darma Surakarta. Material presented in the form of the introduction of hardaware and software, installation of hardware and operating system as well as some things about computer troubleshooting in general. However, some students do not understand the material presented. One solution to overcome this problem is to use the medium of Interactive Learning Lab Management Computer Installation. The interactive learning is made with Macromedia Director software and other supporting software is able to make students better understand the material Computer Installation Management. AMIKOM Cipta Darma Surakarta will be able to print graduates who excel in the field of computer technology.*

*KEYWORDS: Computer Installation Management, Interactive Learning,* 

#### **Abstrak**

*Pengelolaan Instalasi Komputer ialah salah satu mata kuliah yang disampaikan di AMIKOM Cipta Darma Surakarta. Materi yang disampaikan berupa pengenalan hardaware dan software, instalasi hardware dan sistem operasi serta beberapa hal mengenai troubleshooting komputer secara umum. Namun beberapa mahasiswa kurang memahami materi yang disampaikan. Salah satu solusi untuk mengatasi masalah tersebut adalah dengan menggunakan media Pembelajaran Interaktif Praktikum Pengelolaan Instalasi Komputer. Pembelajaran interaktif yang dibuat dengan software Macromedia Director dan software pendukung lainnya tersebut mampu membuat mahasiswa lebih memahami materi Pengelolaan Instalasi Komputer. AMIKOM Cipta Darma Surakartapun akan mampu mencetak lulusan yang unggul di bidang tekhnologi komputer.* 

# *KATA KUNCI : Pembelajaran Interaktif, Pengelolaan Instalasi Komputer*

# **A. PENDAHULUAN**

# **1. Latar Belakang Masalah**

Keadaan pendidikan sekarang ini membutuhkan metode yang tepat guna memudahkan pelajar lebih memahami apa yang telah diajarkan. Begitu pula yang telah terjadi di AMIKOM Cipta Darma Surakarta khususnya di mata kuliah Pengelolaan Instalasi Komputer (PIK). Beberapa mahasiswa kurang memahami materi Pengelolaan Instalasi Komputer yang telah disampaikan oleh dosen. Mulai dari bermacam-macam *hardware* dan fungsinya, cara instalasi *hardware* dan *software*, sampai cara memelihara dan penanganan masalah-masalah yang terjadi pada komputer dijelaskan di mata kuliah ini. Dengan penyampaian materi-materi mata kuliah pengelolaan instalasi komputer tersebut, diharapkan AMIKOM Cipta Darma Surakarta mampu mencapai salah satu misinya yaitu mencetak lulusan ahli madya komputer yang handal, trampil, dan diterima di dunia kerja. Sehingga mata kuliah pengelolaan instalasi komputer sangat penting untuk menjadi bekal utama mahasiswa-mahasiswi lulusan AMIKOM Cipta Darma Surakarta di bidang komputer.

Salah satu cara untuk membantu AMIKOM Cipta Darma Surakarta mewujudkan salah satu misinya selain dengan penyampaian materi berupa ceramah dan praktek juga dibutuhkan cara lain yaitu dengan pembelajaran interaktif. Dengan adanya pembelajaran interaktif, mahasiswa dapat mempelajari materi yang lebih komunikatif karena dilengkapi dengan animasi, suara, gambar dan video. Animasi akan membantu mahasiswa lebih mudah memahami fungsi-fungsi hardware. Gambar dan suara akan memberikan gambaran visual mengenai wujud hardware secara detail, ditambah materi berwujud video akan mempermudah mahasiswa untuk mengulang-ulang materi dimanapun dan kapanpun dengan media komputer.

#### 2. **Rumusan Masalah**

Berdasarkan uraian latar belakang masalah di atas, penulis merumuskan masalah yaitu bagaimana membuat media pembelajaran interaktif praktikum Pengelolaan Instalasi Komputer agar dapat membantu AMIKOM Cipta Darma Surakarta mewujudkan salah satu misinya yaitu mencetak lulusan Ahli Madya Komputer yang handal, trampil, dan diterima di dunia kerja.

#### **3. Batasan Masalah**

Batasan masalah yang diperlukan supaya penulisan berfokus pada hasil yang akan dicapai, maka penulis memberikan suatu batasan masalah sebagai berikut :

- a. Penulis mengambil lokasi di AMIKOM Cipta Darma Surakarta.
- b. User atau pemakai adalah mahasiswa semester 2 yang menempuh mata kuliah Pengelolaan Instalasi Komputer.
- c. Materi praktikum yang disampaikan pada mata kuliah Pengelolaan Instalasi Komputer di AMIKOM Cipta Darma Surakarta. Diantaranya pengenalan hardware dan fungsinya, instalasi hardware, instalasi sistem operasi, instalasi software aplikasi, dan *troubleshooting* sederhana.

# **4. Tujuan Penelitian**

Tujuan dari penelitian ini adalah :

- a. Membuat suatu multimedia interaktif mengenai mata kuliah Pengelolaan Instalasi Komputer yang kemudian dapat membuat mahasiswa AMIKOM Cipta Darma Surakarta lebih memahami mata kuliah tersebut.
- b. Menerapkan ilmu yang diperoleh selama mengikuti perkuliahan.
- c. Untuk menerapkan, mengembangkan dan menambah wawasan ilmu pengetahuan di bidang multimedia interaktif khususnya bagi penulis sendiri, sehingga diharapkan dapat menjadi orang yang mampu bersaing dalam dunia teknologi, khususnya di bidang teknologi informasi menggunakan multimedia interaktif.

# **5. Manfaat Penelitian**

Adapun manfaat dari penelitian ini diharapkan dapat memberikan manfaat pada beberapa pihak, antara lain:

- a. Dapat menambah pengetahuan sekaligus menerapkan teori-teori yang telah dipelajari selama kuliah dalam kehidupan yang nyata.
- b. Memberi sumbangsih kepada AMIKOM Cipta Darma Surakarta agar dapat menjadi Akademi Manajemen Informatika yang mencetak generasi-generasi muda yang ahli di bidang komputer dan sukses di usia muda.
- c. Dengan metode ini nantinya, diharapkan mahasiswa dapat lebih memahami dan mampu mempraktekkan materi Pengelolaan Instalasi Komputer ini di dunia luar agar lebih bermanfaat. Terlebih materi ini akan menjadi bekal yang sangat berguna di era globalisasi seperti saat ini.

# **B. METODE PENELITIAN**

Pada penelitian ini, penulis menggunakan metode pengembangan multimedia. Adapun tahapannya sebagai berikut:

- 1. Mendefinisikan Masalah
- 2. Merancang Konsep
- 3. Merancang Isi
- 4. Menulis Naskah
- 5. Merancang Grafik
- 6. Memproduksi Sistem
- 7. Melakukan Tes Pemakai
- 8. Menggunakan Sistem
- 9. Memelihara Sistem

# **C. HASIL DAN PEMBAHASAN**

# **1. Mendefinisikan Masalah**

Pengelolaan *instalasi* komputer adalah salah satu mata kuliah yang wajib disampaikan di AMIKOM Cipta Darma Surakarta dengan bobot 2 sks. Salah satu cara untuk membantu mahasiswa AMIKOM Cipta Darma Surakarta memahami mata kuliah tersebut yaitu dengan pembelajaran interaktif. Dengan menggunakan pembelajaran interaktif yang memuat materi berupa *tekstual*, *audio* dan *visual* diharapkan mempermudah mahasiswa dalam memahami materi yang disampaikan.

# **2. Merancang Konsep**

Konsep pembelajaran yang penulis rancang berupa pembelajaran interaktif mengenai materi praktikum pengelolaan *instalasi* komputer yang disampaikan di AMIKOM Cipta Darma Surakarta. Materi yang disampaikan mencakup pengenalan *hardware*, instalasi *hardware* dan software, instalasi beberapa sistem operasi, *troubleshooting* komputer secara umum serta dilengkapi dengan evaluasi untuk mengetahui tingkat pemahaman mahasiswa terhadap materi pengelolaan instalasi komputer.

### **3. Merancang Isi**

Secara garis besar rancangan isi pembelajaran interaktif praktikum pengelolaan instalasi komputer ini dibagi menjadi beberapa menu. Dibagian menu utama adalah menu pusat dimana melalui menu utama ini, *user* dapat mengakses sub menu lain yang berisi materi sesuai dengan kategori materi yang disampaikan dalam kuliah pengelolaan instalasi komputer. Untuk menuju halaman sub menu halaman menu utama atau sebaliknya, disediakan fasisilitas tombol yang akan memudahkan *user* dalam penggunaan pembelajaran interaktif ini.

Didalam pembelajaran interaktif praktikum pengelolaan instalasi komputer ini, akan disampaikan materi-materi praktikum dengan memadukan unsur-unsur multimedia sebagai media penyampaian. Gambar dan *teks* akan digunakan untuk menjelaskan contoh-contoh *hardware* dan spesifikasinya. Animasi dan *audio* digunakan untu menjelaskan fungsi beberapa *hardware* komputer. Sedangkan *video* untuk menjelaskan beberapa materi berkenaan praktek instalasi *hardware* dan sistem operasi.

### **4. Merancang Naskah**

Dalam merancang naskah, penulis menggunakan struktur yang merupakan alat bantu dalam merancang aliran aplikasi pembelajaran interaktif. Struktur yang digunakan penulis berupa struktur pohon atau tangga, dimana dimasing-masing obyek disediakan beberapa pilihan yang akan menampilkan lebih banyak submenu lainnya. Rancangannya sebagai berikut :

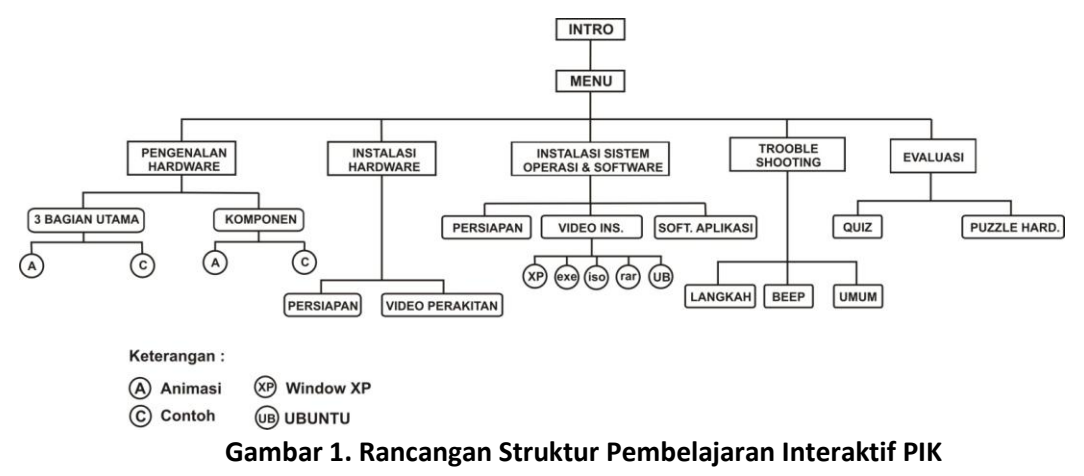

# **5. Merancang Grafik**

### **5.1 Intro**

Tampilan pembuka atau intro merupakan tampilan yang harus dilalui oleh para pengguna setiap kali mengakses aplikasi ini. Ditampilan ini akan diperkenalkan dua karakter yang akan membantu *user* memahami materi yang disampaikan. Kedua karakter tersebut ialah seorang anak pemuda yang kurang paham terhadap teknologi dan seorang detektif komputer yang akan menjawab semua pertanyaan si pemuda. Tampilan ini berfungsi untuk ucapan selamat datang dan pengenalan tokoh yang ada di dalam pembelajaran.

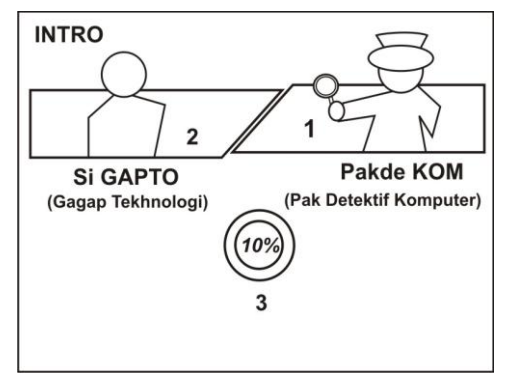

**Gambar 2. Halaman Intro**

Penjelasan halaman intro :

- 1. Animasi Pakde Kom (seorang detektif komputer)
- 2. Animasi Si Gapto (pemuda yang gagap teknologi)
- 3. Animasi loading

# **5.2 Menu utama**

Menu utama berfungsi untuk mengakses menu-menu lain yang menampilkan materi praktikum pengelolaan instalasi komputer sesuai dengan kategori.

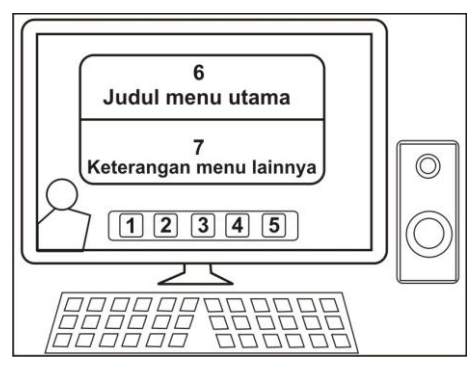

**Gambar 3. Halaman Menu Utama**

Penjelasan halaman menu utama :

- 1. Tombol menu pengenalan *hardware*, ketika diklik akan menuju ke halaman yang berisi materi pengenalan *hardware*.
- 2. Tombol menu instalasi *hardware*, akan menuju ke halaman instalasi *hardware* yang berisi cara menginstal *hardware* komputer jika diklik.
- 3. Tombol menu instalasi system operasi dan software, akan menuju ke halaman yang berisi materi isntalasi software dan system operasi.
- 4. Tombol menu trouble shooting, akan menuju ke halaman trouble shooting komputer yang menjelaskan cara mengatasi kerusakan komputer yang biasa terjadi.
- 5. Tombol menu evaluasi untuk menuju ke halaman evaluasi.
- 6. Judul halaman
- 7. Deskripsi penjelasan singkat isi dari masing-masing halaman akan muncul ketika pointer mouse didekatkan ke tombol menu.

### **5.3 Menu pengenalan** *hardware*

 Pada halaman ini berisi materi-materi pengenalan *hardware*. Halaman ini juga dilengkapi dengan contoh dan animasi mengenai fungsi beberapa komponen komputer.

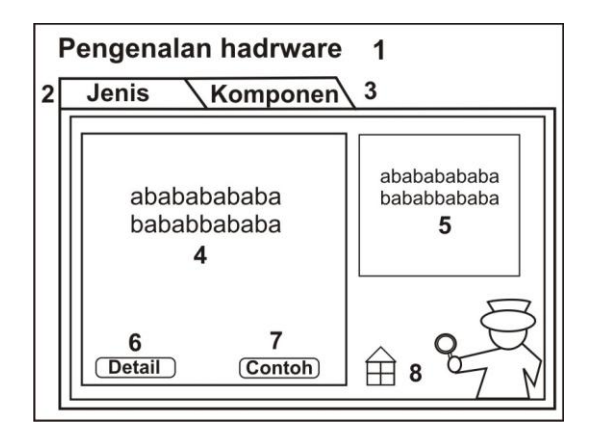

**Gambar 4. Halaman Menu Pengenalan Hardware**

Keterangan halaman pengenalan *hardware* :

- 1. Judul halaman
- 2. Tombol submenu jenis, ketika diklik bagian materi akan memunculkan jenis *hardware*.
- 3. Tombol submenu komponen, menampilkan komponen-komponen komputer.
- 4. Tampilan materi berupa animasi atau gambar.
- 5. Penjelasan detail dari gambar atau animasi berupa *teks*.
- 6. Akan memunculkan penjelasan *hardware* berupa animasi.
- 7. Tombol submenu contoh, ketika diklik akan memunculkan contoh-contoh komponen hardrware.
- 8. Kembali ke halaman menu utama.

### **5.4 Menu instalasi** *hardware*

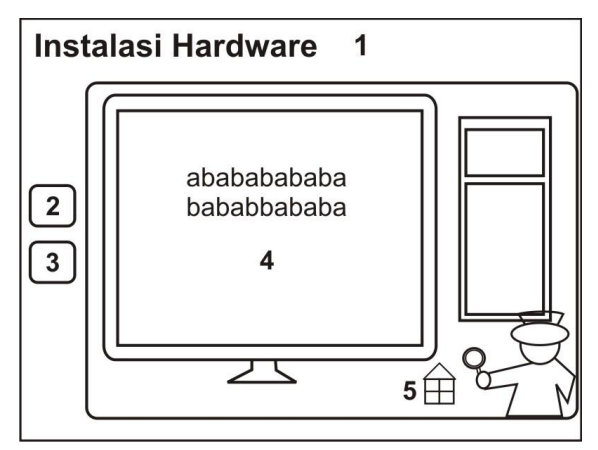

**Gambar 5. Halaman Instalasi Hardware**

Keterangan halaman *instalasi hardware* :

- 1. Judul halaman
- 2. Tombol submenu persiapan, akan muncul materi mengenai persiapan apa saja yang harus disiapkan untuk memulai instalasi *hardware* ketika diklik.
- 3. Tombol submenu *video* perakitan, jika diklik akan muncul *video* simulasi perakitan PC.
- 4. Tampilan materi dari masing-masing tombol.
- 5. Kembali ke menu utama.

# **5.5 Menu instalasi sistem operasi dan software**

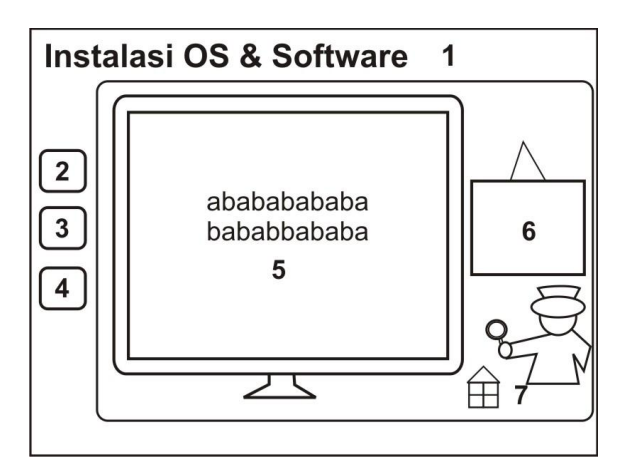

**Gambar 6. Halaman Sistem Operasi dan Software**

Keterangan dari desain manual halaman ini :

- 1. Judul halaman
- 2. Tombol submenu persiapan, menampilkan penjelasan mengenai persiapan apa saja yang dilakukan sebelum instalasi ketika diklik.
- 3. Tombol submenu *video* instalasi system operasi, akan menampilkan *video* animasi menginstal system operasi.

Jurnal IT CIDA Vol 1 No. 1 Desember 2015 8 ISSN: 2477-8133 e-ISSN: 2477-8125

- 4. Tombol submenu instalasi software, menjelaskan bagaimana menginstal software aplikasi.
- 5. Penjelasan materi berupa gambar , *video* atau animasi.
- 6. Menjelaskan animasi, gambar, atau *video* berupa *teks*.

# **5.6 Menu** *troubleshooting*

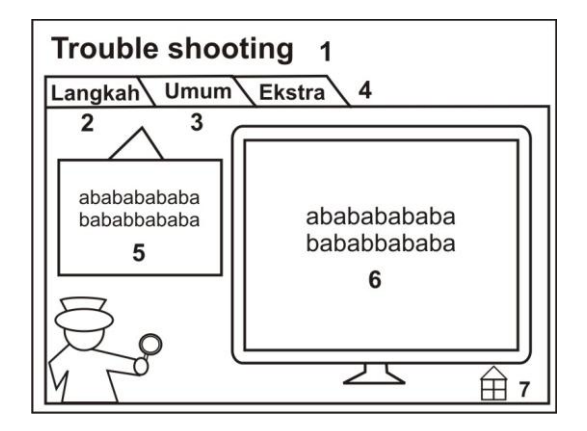

**Gambar 7. Halaman Menu Troubleshooting**

Keterangan halaman :

- 1. Judul halaman
- 2. Tombol submenu langkah, menerangkan langkah-langkah dalam melakukan *troubleshooting*.
- 3. Tombol submenu umum, menerangkan *troubleshooting* komputer yang pada umumnya terjadi.
- 4. Tombol submenu ekstra, menerangkan pengetahuan tambahan mengenai pengelolaam instalasi komputer.
- 5. Menerangkan detail gambar /animasi yang ditampilkan berupa *teks*.
- 6. Tampilan materi dari bagian submenu berupa gambar atau animasi.
- 7. Kembali ke menu utama.

# **5.7 Menu evaluasi**

Halaman ini berfungsi untuk mengetahui tingkat pemahaman mahasiswa terhadap materi pengelolaan instalasi komputer yang telah disampaikan, terdiri dari submenu quiz dan puzzle.

# **6. Memproduksi Sistem**

Pada tahapan ini merupakan kegiatan yang meliputi tentang pembuatan desain grafik yang mendukung semua dialog, membuat sound atau suara, membuat animasi, membuat *text* dan membuat video sebagai penyampaian pesan. Proses pembuatan dilakukan perhalaman atau pertampilan baru kemudian dilakukan pemberian *scripting*  maupun link antar halaman.

# **7. Mengetes Sistem**

Aplikasi pembelajaran interaktif ini sudah berjalan dengan lancar pada spesifikasi komputer :

- a. *Processor* dengan Intel Core Duo Processor 2.13 Ghz
- b. *Harddisk* dengan kapasitas 80GB
- c. Memory (RAM) DDR2 1GB
- d. VGA Intel HD

# **8. Menjalankan Sistem**

Dalam menjalankan aplikasi pembelajaran interaktif ini ada beberapa langkah yaitu:

- a. Nyalakan komputer
- b. Kemudian masukkan CD interaktif ke CD-ROM Drive.
- c. Apabila computer belum terinstal *flash player* versi terbaru, install dulu software *flash player* yang telah disertakan dalam CD.
- d. Jika sudah terinstal *flash player* maka CD interaktif yang bersifat *autorun* akan otomatis tampil intro pembelajaran interaktif. Jika tidak muncul, buka secara manual dengan cara double klik ikon My Computer di desktop, lalu klik drive CD interakif, selanjutnya double klik pada file "intro.exe".

 Pengetesan sistem merupakan langkah setelah aplikasi multimedia diproduksi. Fungsi dari pengetesan adalah memastikan bahwa hasil produksi aplikasi multimedia sesuai dengan yang direncanakan. Pengetesan sistem membutuhkan waktu. Test data harus disiapkan secara hati-hati. Test dilakukan untuk mengetahui apakah aplikasi bisa berjalan dengan baik. Selain itu juga untuk mangetahui hambatan apa saja yang muncul ketika sistem berjalan. Ini semua berguna untuk pengembangan aplikasi untuk tingkat lebih lanjut.

# **9. Memelihara Sistem**

Untuk menghindari adanya perubahan data serta kebocoran yang menyebabkan berubahnya aplikasi. Pada aplikasi mutimedia ini sebagai langkah pengamanan penulis menggunakan fasilitas *update movies* yang terdapat didalam menu *xtras Director*. Fasilitas ini berfungsi untuk mengunci file-file *director* yang menyusun file utama *(file \*.exe)* dari proses pengeditan oleh siapapun.

# **D. SIMPULAN DAN SARAN**

# **1. Simpulan**

Simpulan yang dapat diambil dari penelitian ini adalah aplikasi pembelajaran interaktif mata kuliah Praktikum Pengelolaan Instalasi Komputer dapat membantu mahasiswa lebih memahami mata kuliah tersebut.

# **2. Saran**

Saran untuk pengembangan kedepannya, penulis sangat mengharapkan adanya pihak lain yang dapat menyempurnakan aplikasi ini untuk bisa memperbanyak variasi tombol-tombol, *animasi* dan video*.*

# **DAFTAR PUSTAKA**

Daulay, Melwin Syafrizal. 2007. *Mengenal hardware-Software dan Pengelolaan Instalasi Komputer*. Yogyakarta : Penerbit ANDI

Hendratman, Hendi. 2011. *The Magic Of Director*. Bandung: Informatika Bandung

Hendratman, Hendi. 2010. *The Magic Of Photoshop*. Bandung: Informatika Bandung

Hendratman, Hendi. 2013. *The Magic Of After Effects*. Bandung: Informatika Bandung

Hendratman, Hendi. 2013. *The Magic Of Corel Draw*. Bandung: Informatika Bandung

http://www.amikomsolo.ac.id/profil-amikom-surakarta.html (24 Maret 2014)

http://www.amikomsolo.ac.id/sejarah-amikom-surakarta.html (24 Maret 2014)

http://www.komponenelektronika.biz/power-supply.html (3 Juni 2014)

http://www.softwaremaniapc.com/2013/04/pengertian-dan-jenis-jenis-vga-card.html (3 Juni 2014)

http://www.softwaremaniapc.com/2013/03/nama-dan-fungsi-komponenmotherboard.html (7 Juni 2014)

http://santekno.blogspot.com/2012/11/pengertian-monitor-crt-lcd-led-dan.html (7 Juni 2014)

- MADCOMS. 2008. *Adobe Flash CS3 untuk Pemula*. Yogyakarta : Penerbit ANDI
- McLeod, Raymond Jr, Penerjemah Hendra Teguh SE, AK, Editor Hardi Sukardi MBA, MSc, SE (MM-UI).1996. *Sistem Informasi Manajemen*. Jakarta : PT. Prehallindo.
- Oktaviani, HS. 2008. *Mahir dalam 7 hari : Adobe Flash CS3 Professional*. Yogyakarta: Penerbit ANDI
- Purnama, Budi. 2007. *Perangkat Keras Komputer*. Ilmukomputer.com
- Purnama, Budi. 2007. *Merakit Komputer Dengan Cepat dan Otodidak.* Ilmukomputer.com
- Suyanto, Dr. M. 2005. *Multimedia Alat Untuk Meningkatkan Keunggulan Bersaing*. Yogyakarta : Penerbit ANDI
- Tim Dosen PIK AMIKOM Yogyakarta. 2007. *Modul Praktikum PIK STMIK AMIKOM Yogyakarta. Yogyakarta*. E-Learning AMIKOM